رفع مشکل بوت در ویندوز 8 **[احیای ویندوز 8 نیمه جان](https://www.shabakeh-mag.com/workshop/254)**

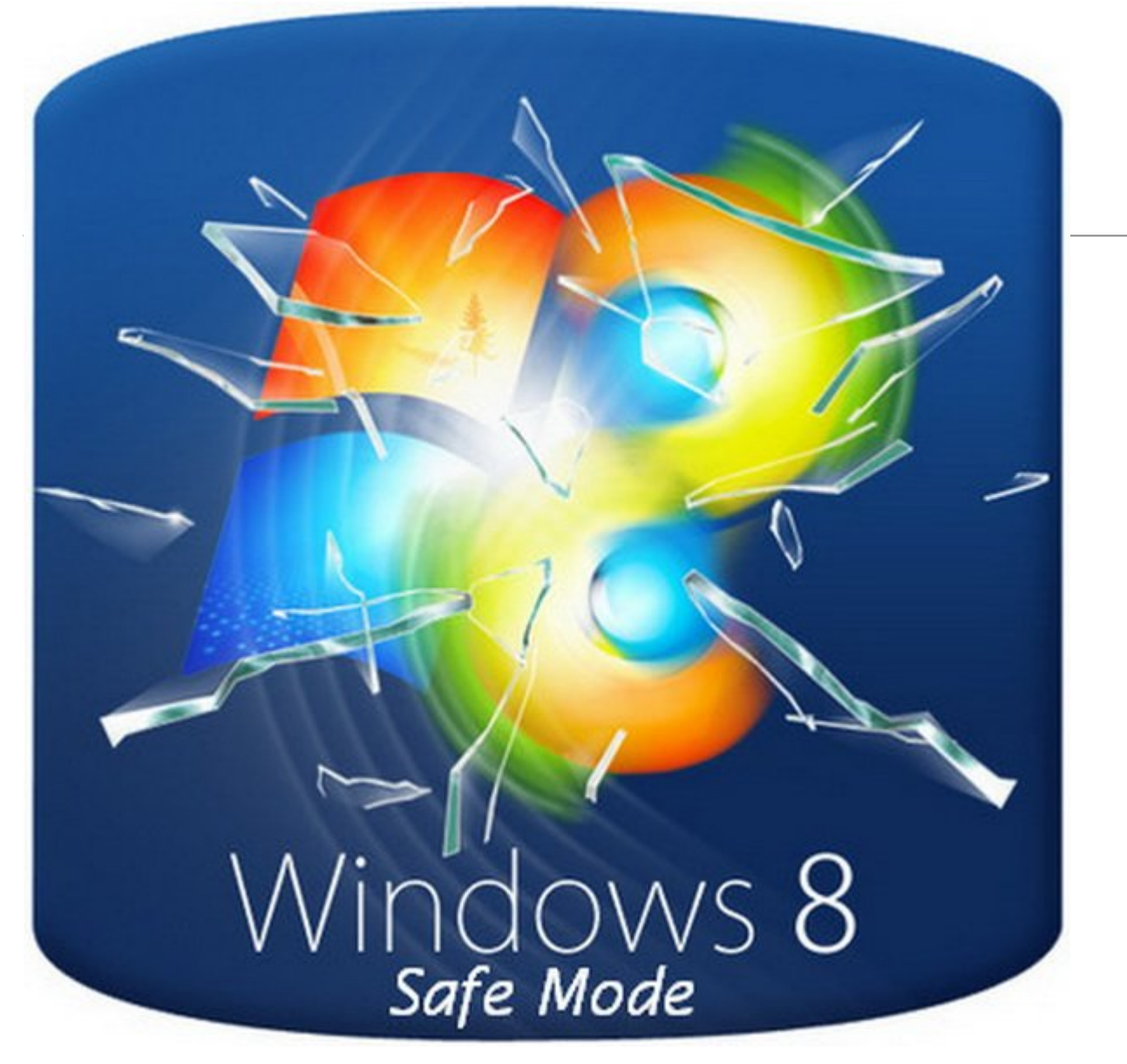

برعکس نسخههای قبلی ویندوز، شما نمیتوانید به راحتی و مستقیم برای احیای ویندوز 8 به حالت Mode Safe وارد شوید، اما میتوانید با ساخت یک درایو ریکاوری مشکل بوت ویندوز را برطرف کنید.

اگر ویندوز 8 بصورت معمول بوت نمیشود احتمالا به وضعیت Mode Safe هم بوت نخواهد شد. شما میتوانید روش معمول فشردن چند باره کلید 8F را امتحان کنید، اما این شیوه به ندرت در ویندوز 8 جواب میدهد. خب حالا راه حل چیست؟ شما اول باید مشکل بوت نشدن کامپیوتر را برطرف كنيد سپس بعد از اینکه ویندوز 8 امکان بوت شدن را پیدا کرد شما میتوانید به وضعیت Mode Safe) البته اگر همچنان نیاز به این کار داشته باشید) وارد شوید. راه حل ساخت یک درایو ریکاوری و بوت از طریق آن است. بهترین کار این است که قبل از بروز مشکلات این کار را روی کامپیوتر انجام دهید. یک درایو ریکاوری ساخته شده روی کامپیوتر دیگر هم ممکن است روی کامپیوتر فعلی شما کار کند، البته این روش همیشه هم کارساز نخواهد بود. این دستورالعمل را دنبال كنيد: شما به یک فلش درایو خالی نیاز دارید. برای اینکه بتوانيد کامپیوتر را از طریق فلش درایو بارگذاری کنید احتمالا باید به تنظیمات بایوس وارد شده و آن را به گونهای تنظیم کنید تا قبل از بوت از طریق درایو داخلی از فلش درایو بوت شود. به احتمال خیلی زیاد کامپیوتر شما از UEFI استفاده میکند که در اغلب موارد مشکلساز نخواهد بود چرا که احتمالا از انتخاب گزینه بوت در بایوس هم پشتیبانی میکند.

بعد از اینکه عملیات بوت با موقعیت انجام شد، درايو ریکاوری از شما میخواهد یک layout keyboard را انتخاب کنید. در صفحه بعدی با عنوان " option an Choose "گزینه Troubleshoot را انتخاب کنید. در صفحه Troubleshoot گزینه Advanced را انتخاب کنید. بعد از ورود به این بخش گزینه Repair Startup را امتحان کنید. اگر این گزینه کار نکرد Restore System را امتحان کنید. به احتمال زیاد یکی از این گزینهها کار خواهد کرد و اگر این اتفاق بیافتد شما به احتمال زیاد نیازی به Mode Safe نخواهید داشت. در بدترین حالت ممکن، باید از Recovery Image System یا نصب مجدد ویندوز استفاده کنید. اگر مجبور به استفاده از یکی از این روشها باشید دیگر Mode Safe کمکی به شما نخواهد کرد.

**منبع:** 

<u>[پیسی ادوایزر](http://www.pcadvisor.co.uk/how-to/software/3596186/enter-windows-8-safe-mode-when-you-cant-boot-windows-8/?olo=rss)</u> **تاریخ انتشار:**  16 بهمن 1393

نشانی منبع: https://www.shabakeh-mag.com/workshop/254